**Directiva N° -2011-ED "Normas para el uso del Sistema de Información de Apoyo a la Administración Documental y de Archivo – SINAD" Anexo N° II**

# **SISTEMA DE INFORMACIÓN DE APOYO A LA ADMINISTRACIÓN DOCUMENTAL Y DE ARCHIVO**

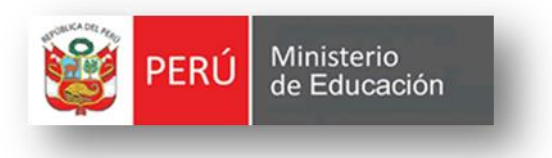

### *MANUAL DE USUARIO-MONITOREO Y CONTROL*

**VERSION 3.5**

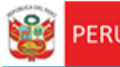

Secretaría<br>General

#### **CONTENIDO**

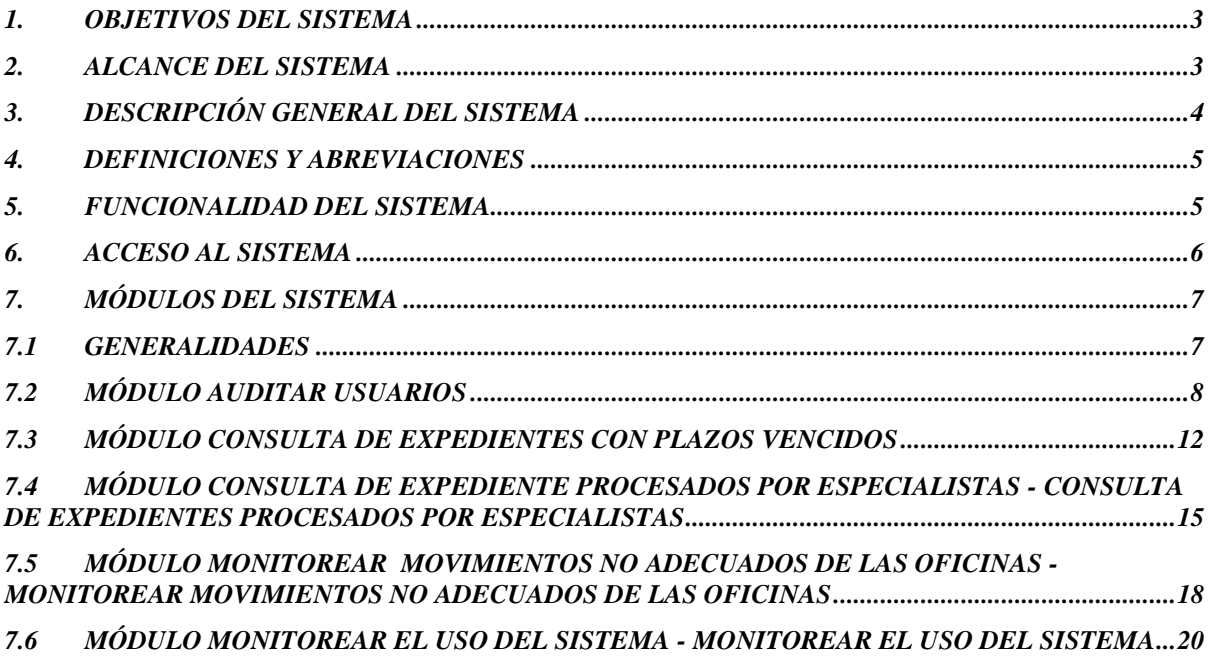

### <span id="page-2-0"></span>**1. OBJETIVOS DEL SISTEMA**

Secretaria

General

El "Sistema de Información de Apoyo a la Administración Documental y de Archivo" – SINAD tiene como objetivo principal apoyar a la gestión documental del Ministerio de Educación y sus dependencias donde sea implementando, permitiendo acceder a la información de tiempo real para usuarios y el público a través de un portal web.

### <span id="page-2-1"></span>**2. ALCANCE DEL SISTEMA**

A nivel general, el sistema SINAD " Sistema de Información de Apoyo a la Administración Documental y de Archivo" – SINAD", comprenderá los siguientes módulos funcionales dependiendo del tipo de usuario:

#### **Monitoreo y Control**

Monitoreo y Control

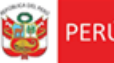

### <span id="page-3-0"></span>**3. DESCRIPCIÓN GENERAL DEL SISTEMA**

Secretaria

General

El Sistema de Información Nacional de Apoyo a la Administración Documental y de Archivo brinda información oportuna de las transacciones realizadas en MINEDU, también contiene información de las entidades involucradas en estas operaciones así como acceso rápido y sencillo a esta información, dividido en los siguientes módulos de acuerdo a los privilegios asignados:

> **Módulo de Gestión:** El módulo de gestión, permitirá soportar los procesos correspondientes a la administración documental, desde el registro del expediente o solicitud y su derivación a la oficina destino hasta el registro de la respuesta respectiva y las interacciones con el área de Archivo Central y el área de Actas y Certificados.

Expedientes**:** Permitirá gestionar el registro de los expedientes tanto internos como externos, la recepción y atención de los expediente en las oficinas destino, así como el registro de la respuesta respectiva.

- **Módulo de Archivo Central:** Permitirá gestionar las solicitudes sobre lectura, búsqueda o copia de resoluciones y/o antecedentes al Área del Archivo Central. También permitirá asignar a los responsables (técnicos archiveros) para dar atención y respuesta a las solicitudes.
- **Módulo de Actas y Certificados:** Permitirá gestionar las solicitudes de visación y expedición de certificados de estudios, convalidación y revalidación de estudios, expedición de constancias y copias de actas promocionales al Archivo de Actas y Certificados. También permitirá asignar a los responsables (técnicos archiveros) para dar atención y respuesta a las solicitudes.
- **Módulo de Consultas y Búsquedas:** Permitirá obtener la información de la situación actual del expediente consultado. También permitirá visualizar el seguimiento del expediente.
- **Módulo de Control y Monitoreo:** Permitirá realizar labores de supervisión del proceso que siguen los expedientes dentro de las oficinas, así como las acciones realizadas por los diferentes usuarios involucrados. También permitirá generar reportes de consulta y estadísticos.
- **Módulo De Administración:** Este módulo permite la configuración de usuarios, mantenimiento de tablas maestras, permisos, roles, privilegios.

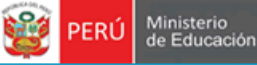

### <span id="page-4-0"></span>**4. DEFINICIONES Y ABREVIACIONES**

Secretaría<br>General

La terminología y abreviaciones utilizadas en el documento se detallan en el documento anexo "Glosario de Términos".

## <span id="page-4-1"></span>**5. FUNCIONALIDAD DEL SISTEMA**

#### *Administrador General*

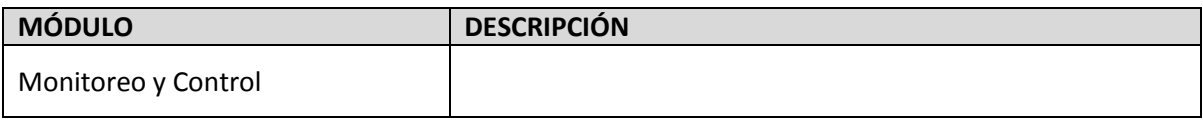

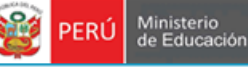

## <span id="page-5-0"></span>**6. ACCESO AL SISTEMA**

1. Ingreso al Portal de Intranets de SINAD

Secretaría<br>General

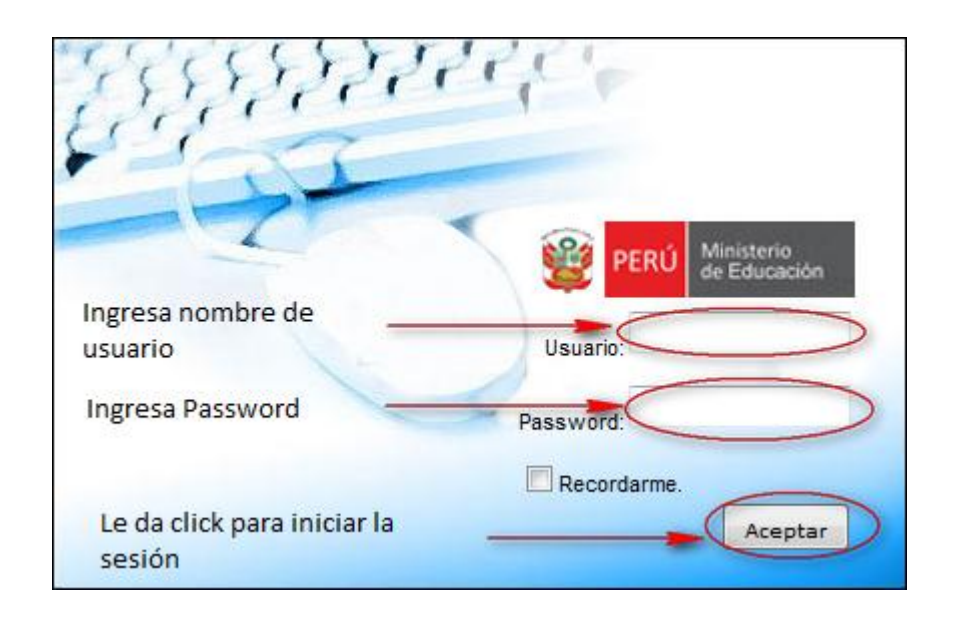

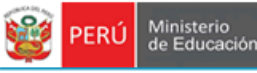

## <span id="page-6-0"></span>**7. MÓDULOS DEL SISTEMA**

Secretaría<br>General

#### <span id="page-6-1"></span>**7.1 GENERALIDADES**

1. El sistema está dividido por módulos y cada módulo por diferentes opciones, que abrirán las páginas o formularios para el registro de datos respectivo dependiente del tipo de usuario que inicie la sesión.

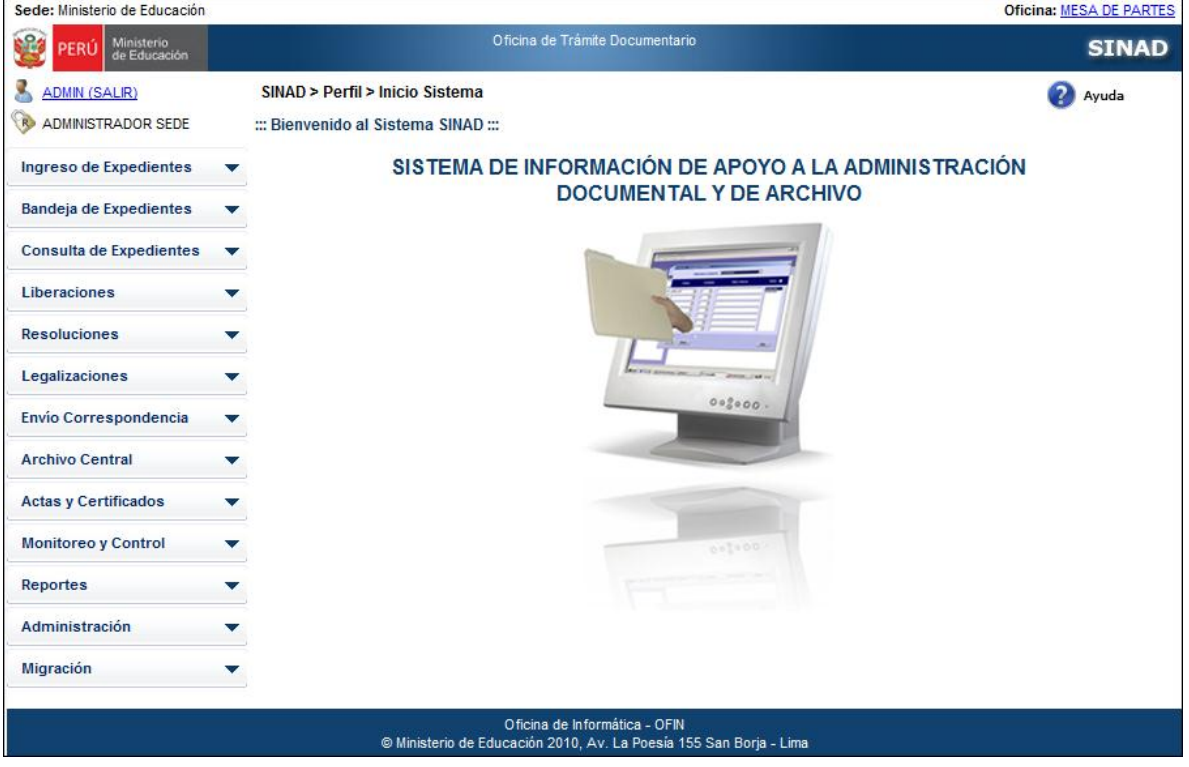

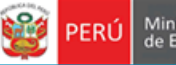

#### <span id="page-7-0"></span>**7.2 MÓDULO AUDITAR USUARIOS**

En este módulo describe detalladamente la búsqueda de usuarios.

**Paso 1:** Ingresamos al módulo auditar usuarios:

Secretaria

General

- El usuario ingresa al sistema con el nombre de usuario: **ADMIN**. Selecciona "Auditar

Usuarios" del módulo **MONITOREO Y CONTROL**

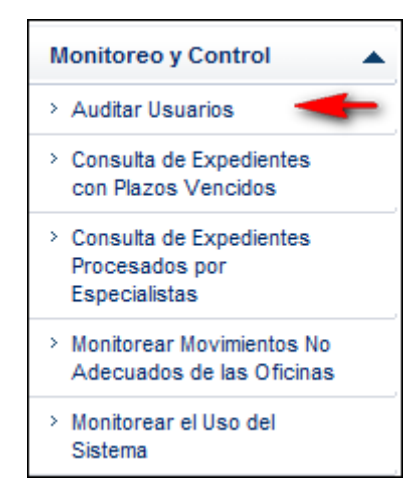

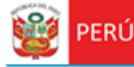

**Paso 2:** Para realizar la búsqueda de usuarios se deberá ingresar por lo menos un parámetro de búsqueda.

- Ingresar Oficina
- Ingresar Fecha inicio

Secretaría<br>General

- Ingresar Fecha fin
- Seleccionar usuario
- Seleccionar tabla
- Número Expediente

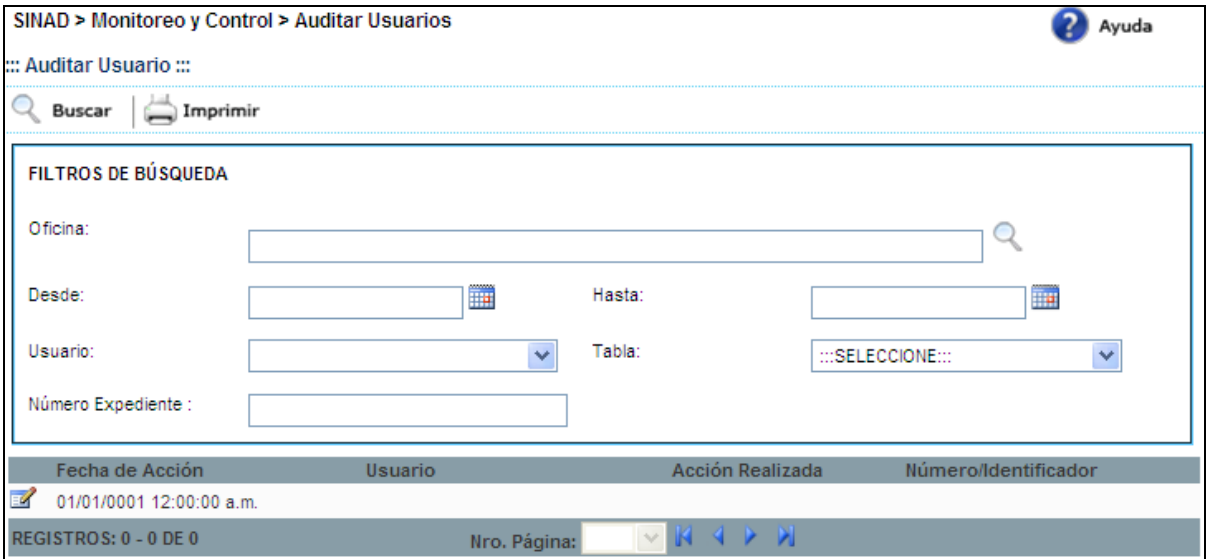

**Paso 3:** Se da click en el botón

**Q** Buscar

De acuerdo a los parámetros ingresados para la búsqueda, se muestra a continuación el

resultado de la búsqueda

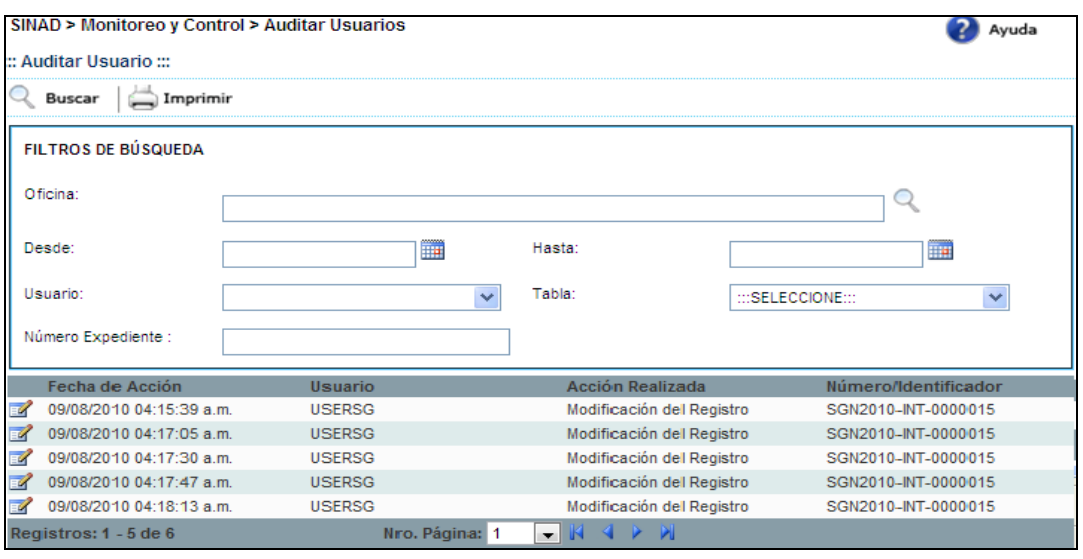

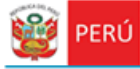

# **Paso 4:** El usuario selecciona un registro y presiona el botón

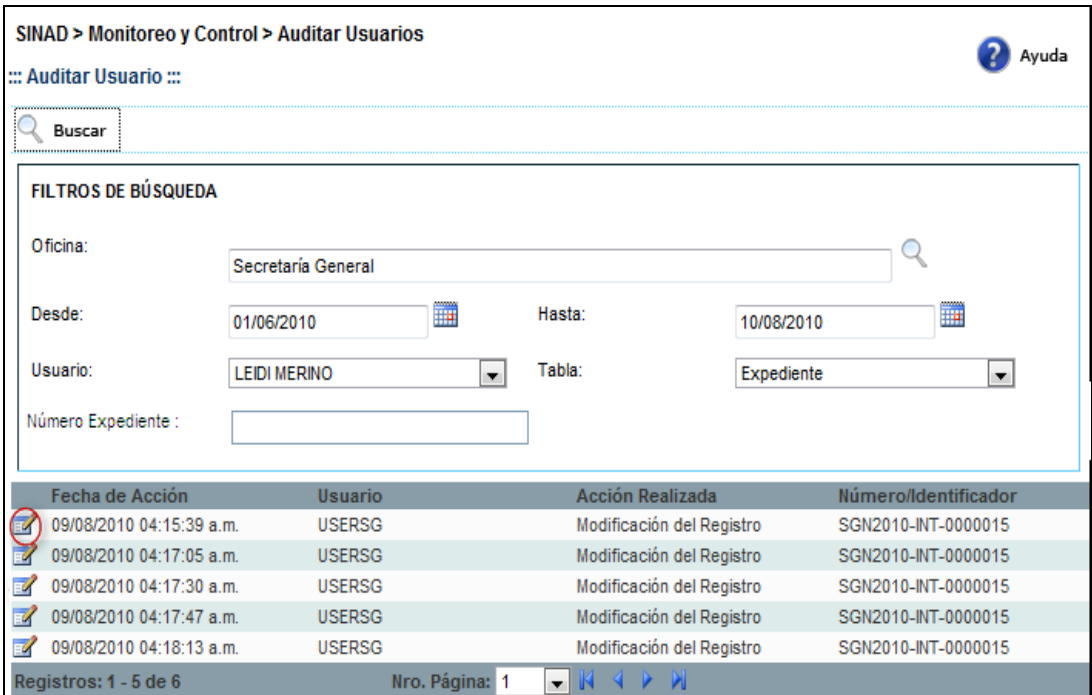

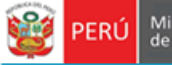

#### El sistema muestra el detalle del usuario:

Secretaría<br>General

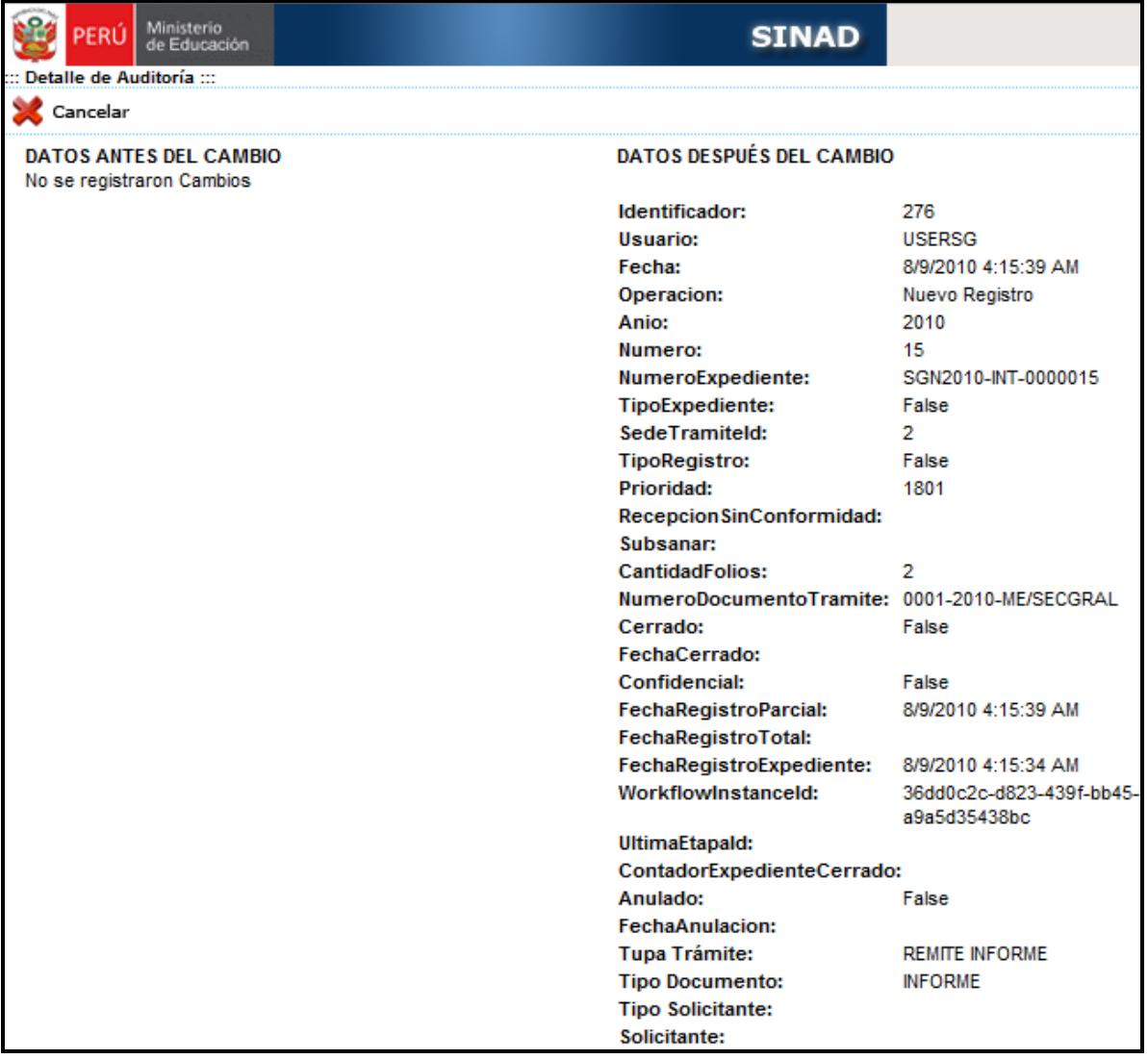

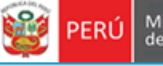

#### <span id="page-11-0"></span>**7.3 MÓDULO CONSULTA DE EXPEDIENTES CON PLAZOS VENCIDOS**

En este módulo describe detalladamente la búsqueda de expedientes con plazos vencidos.

**Paso 1:** Ingresamos al módulo auditar usuarios:

Secretaria

General

El usuario ingresa al sistema con el nombre de usuario: **ADMIN**. Selecciona "consulta de expedientes con plazos vencidos" del módulo **MONITOREO Y CONTROL**

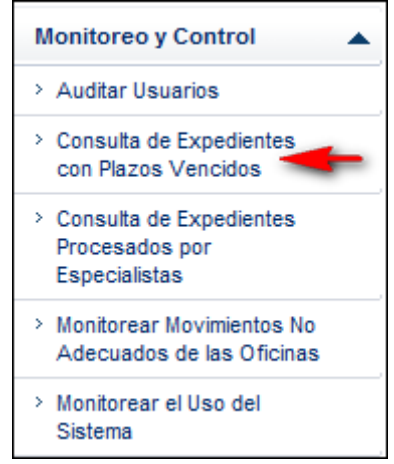

**Paso 2:** Para realizar la búsqueda de expedientes con plazos vencidos se deberá ingresar por lo menos un parámetro de búsqueda.

- Estado: [Todos], [Abierto] ó [Cerrado]
- Fecha: [Desde] y [Hasta]
- Oficina

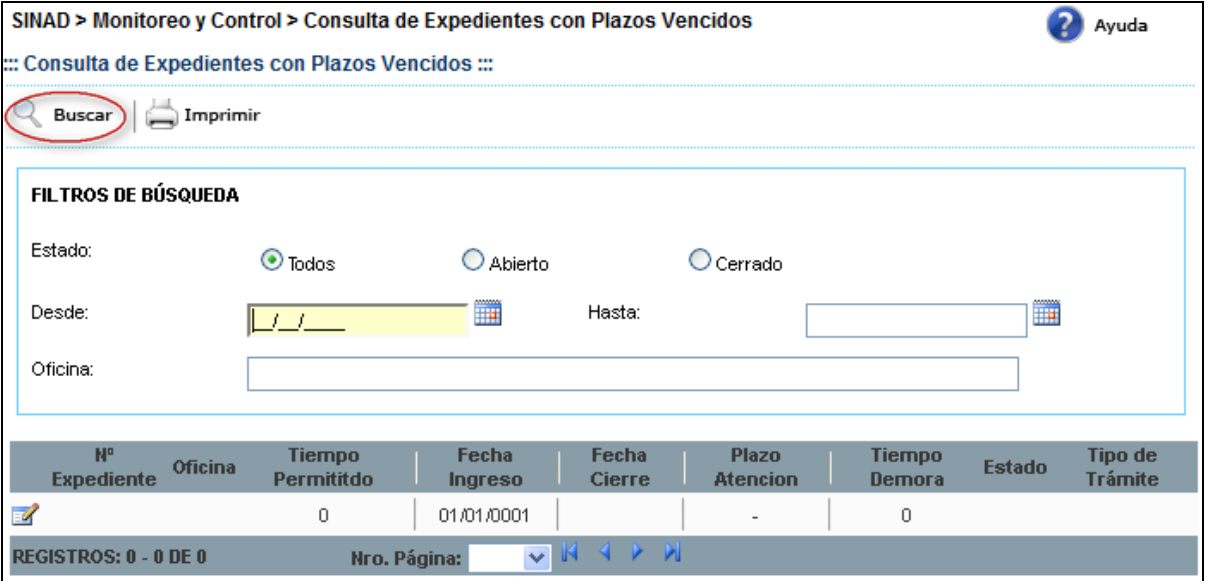

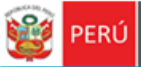

Secretaria<br>General

Q Buscar **Paso 3:** Se da click en el botón

De acuerdo a los parámetros ingresados para la búsqueda, se muestra a continuación el resultado de la búsqueda

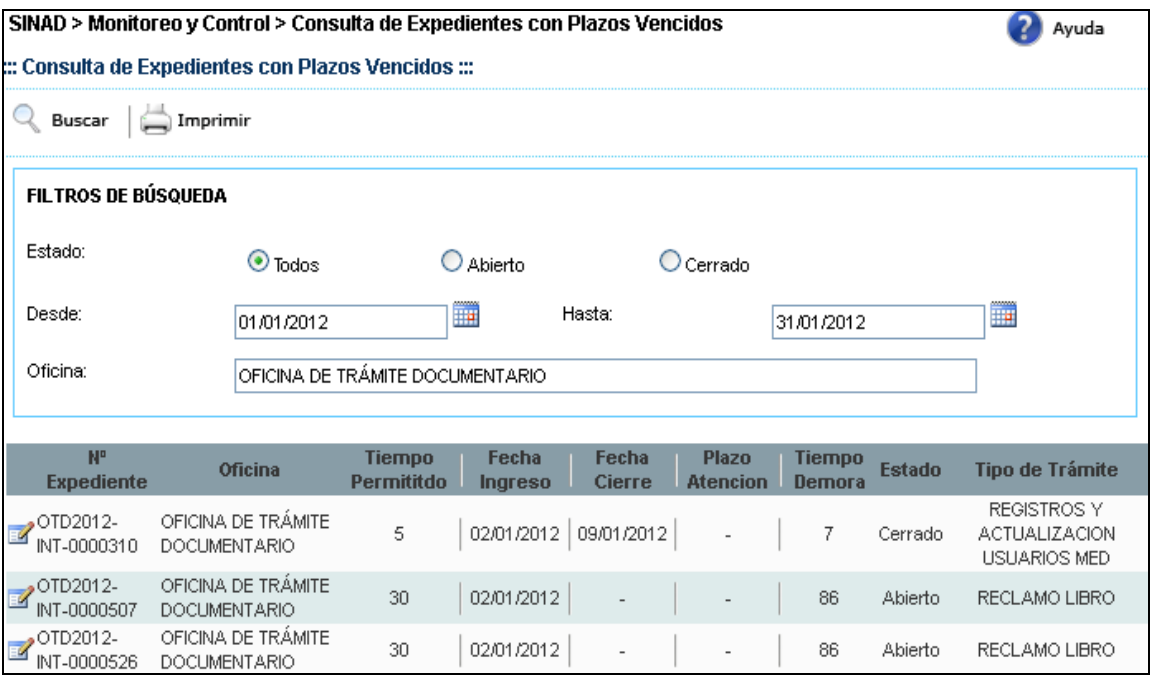

**Paso 4:** El usuario selecciona un registro y presiona el botón

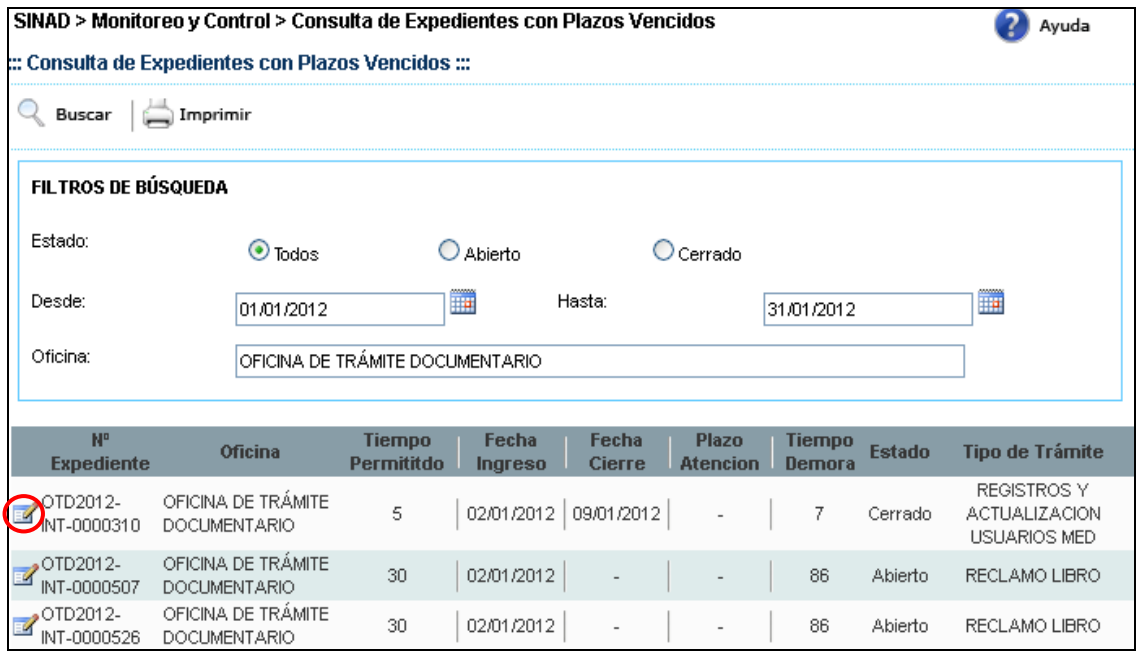

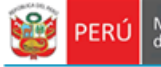

El sistema muestra el detalle del expediente:

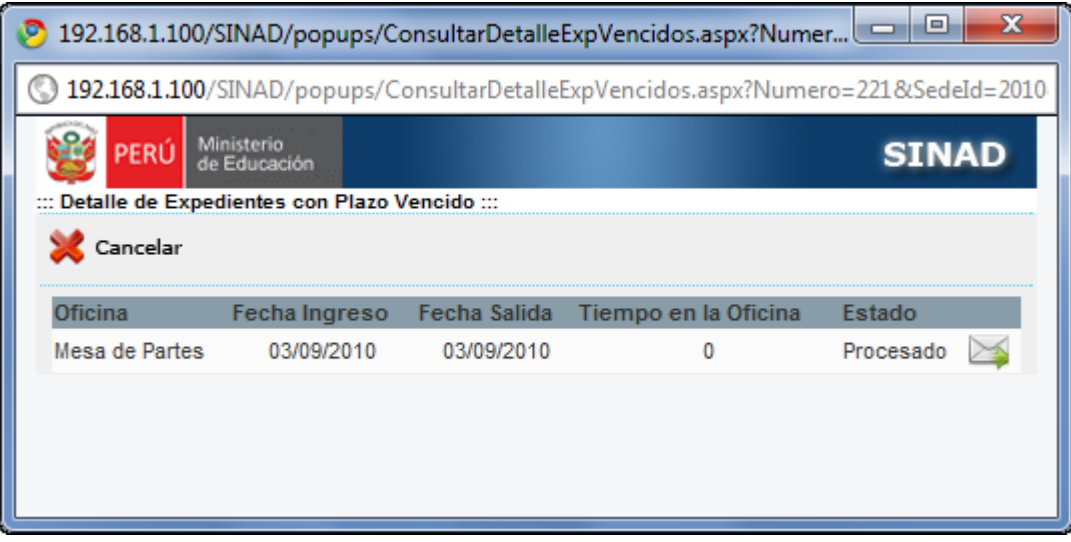

Secretaria

General

### <span id="page-14-0"></span>**7.4 MÓDULO CONSULTA DE EXPEDIENTE PROCESADOS POR ESPECIALISTAS - CONSULTA DE EXPEDIENTES PROCESADOS POR ESPECIALISTAS**

En este módulo describe detalladamente la búsqueda de expedientes procesados por especialistas

**Paso 1:** Ingresamos a la consulta de expedientes procesados por especialistas:

- El usuario ingresa al sistema con el nombre de usuario: **ADMIN**. Selecciona "Consulta de Expedientes procesados por especialistas" del módulo **MONITOREO Y CONTROL**

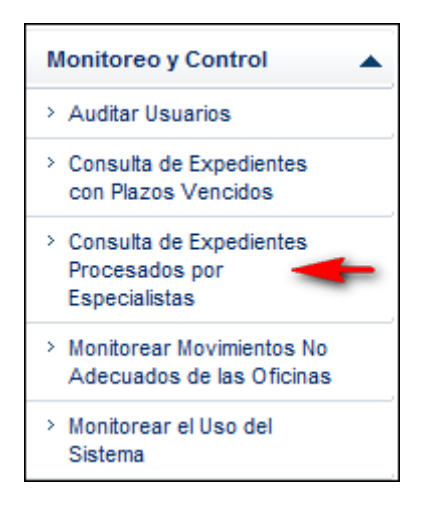

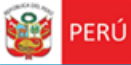

**Paso 2:** Para realizar la búsqueda de expedientes procesados por especialistas se deberá ingresar por lo menos un parámetro de búsqueda.

- Ingresar Oficina.
- Seleccionar especialista.

Secretaría<br>General

- Ingresar fecha inicio.
- Ingresar fecha fin.

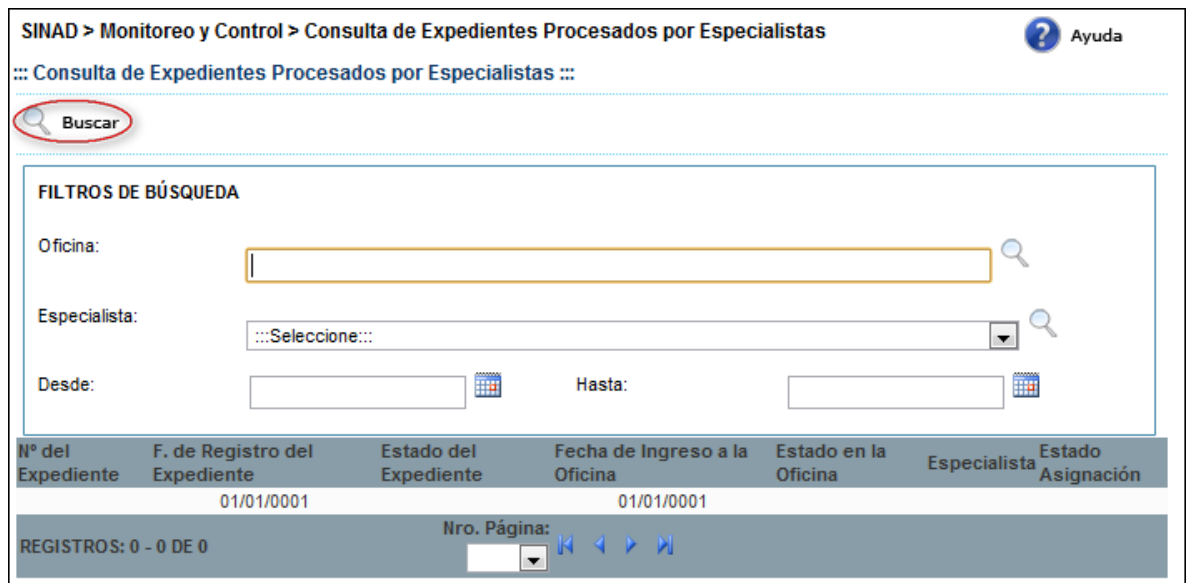

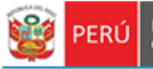

**Paso 3:** Se da click en el botón

Secretaría<br>General

Q Buscar

De acuerdo a los parámetros ingresados para la búsqueda, se muestra a continuación el resultado de la búsqueda.

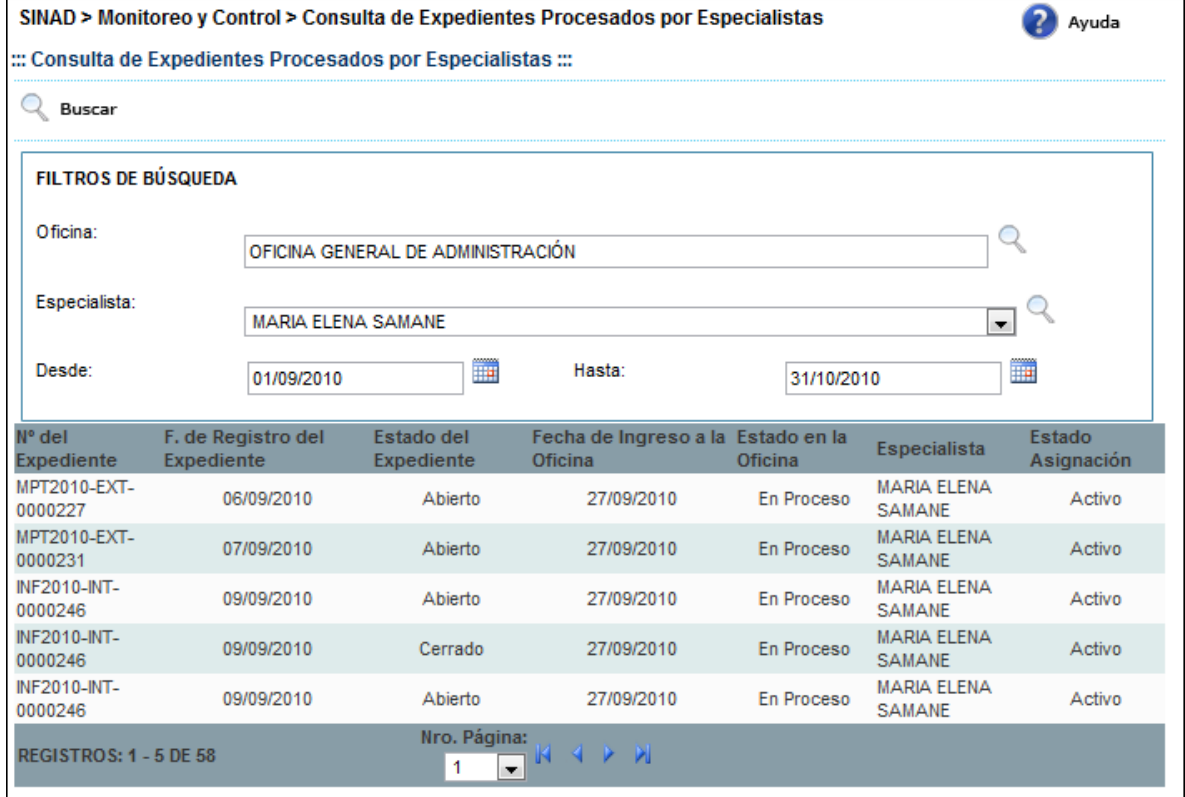

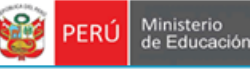

Secretaria

General

#### <span id="page-17-0"></span>**7.5 MÓDULO MONITOREAR MOVIMIENTOS NO ADECUADOS DE LAS OFICINAS - MONITOREAR MOVIMIENTOS NO ADECUADOS DE LAS OFICINAS**

En este módulo describe detalladamente la consulta de movimientos no adecuados de las oficinas

Paso 1: Ingresamos al monitoreo de movimientos no adecuados de las oficinas:

- El usuario ingresa al sistema con el nombre de usuario: **ADMIN**. Selecciona

"**Monitorear Movimientos No Adecuados de las Oficinas**" del módulo **MONITOREO Y CONTROL**

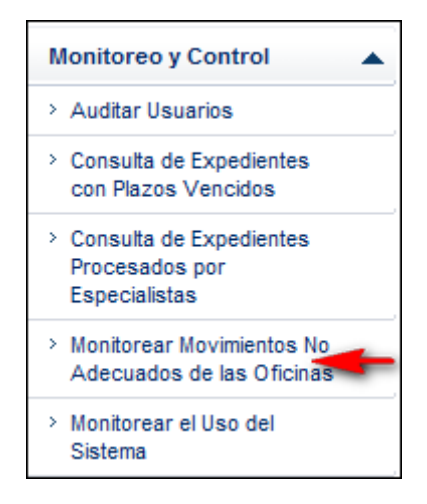

**Paso 2:** Para realizar la consulta de movimientos no adecuados de oficina se deberá ingresar por lo menos un parámetro de búsqueda.

- Seleccionar tipo de trámite.
- Ingresar fecha inicio.
- Ingresar fecha fin

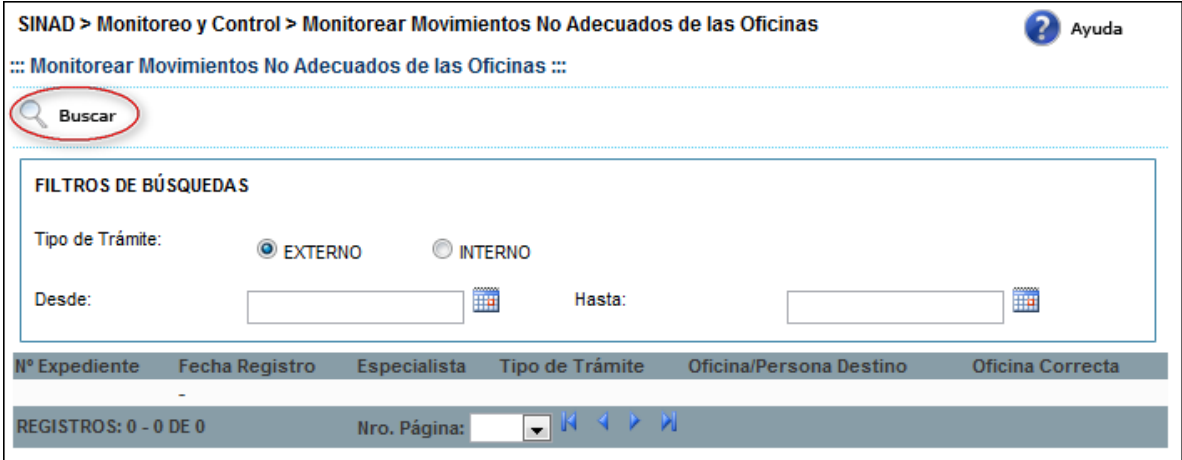

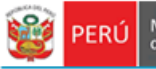

**Paso 3:** Se da click en el botón

Secretaría<br>General

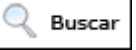

De acuerdo a los parámetros ingresados para la búsqueda, se muestra a continuación el resultado de la búsqueda

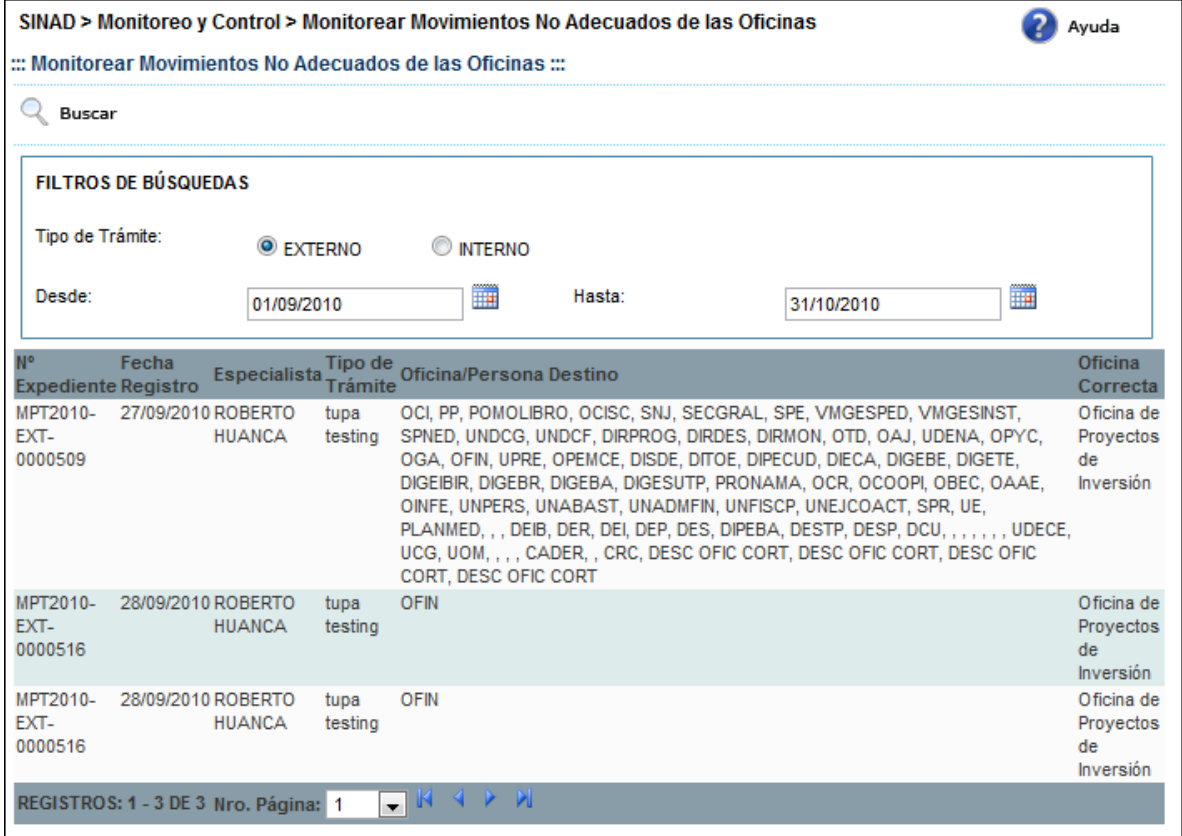

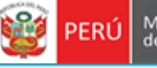

#### <span id="page-19-0"></span>**7.6 MÓDULO MONITOREAR EL USO DEL SISTEMA - MONITOREAR EL USO DEL SISTEMA**

En este módulo describe detalladamente la consulta de uso del sistema

**Paso 1:** Ingresamos al monitoreo de uso del sistema:

Secretaria

General

- El usuario ingresa al sistema con el nombre de usuario: **ADMIN**. Selecciona

"**Monitorear el uso del sistema**" del módulo **MONITOREO Y CONTROL**

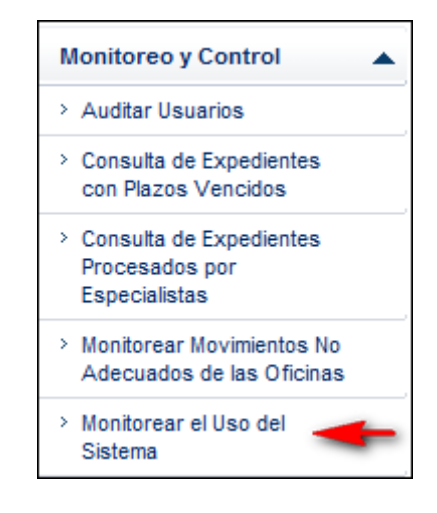

**Paso 2:** Para realizar la consulta de uso del sistema se deberá ingresar por lo menos un parámetro de búsqueda.

- Ingresar fecha inicio.
- Ingresar fecha fin
- Seleccionar proceso
- Especialista.

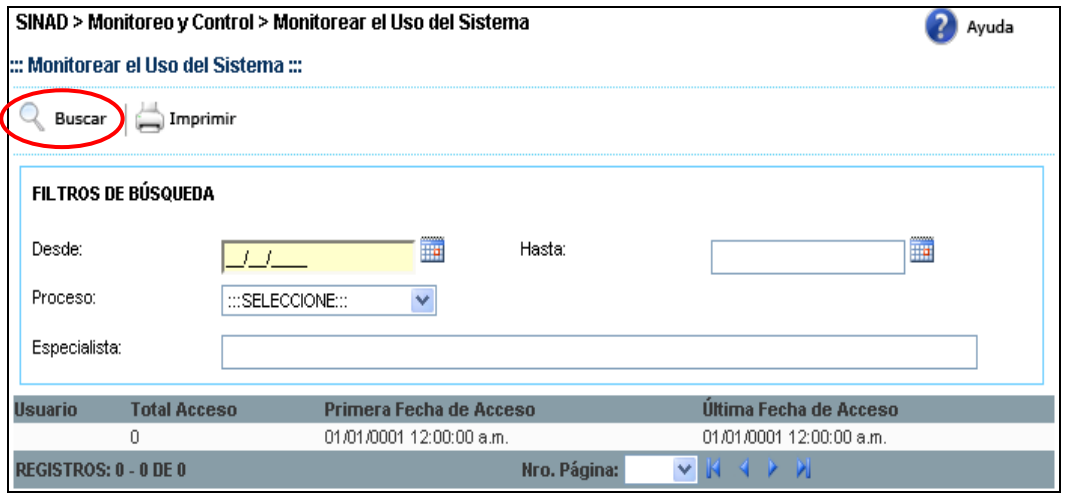

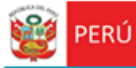

Q Buscar **Paso 3:** Se da click en el botón

Secretaría<br>General

De acuerdo a los parámetros ingresados para la búsqueda, se muestra a continuación el resultado de la búsqueda

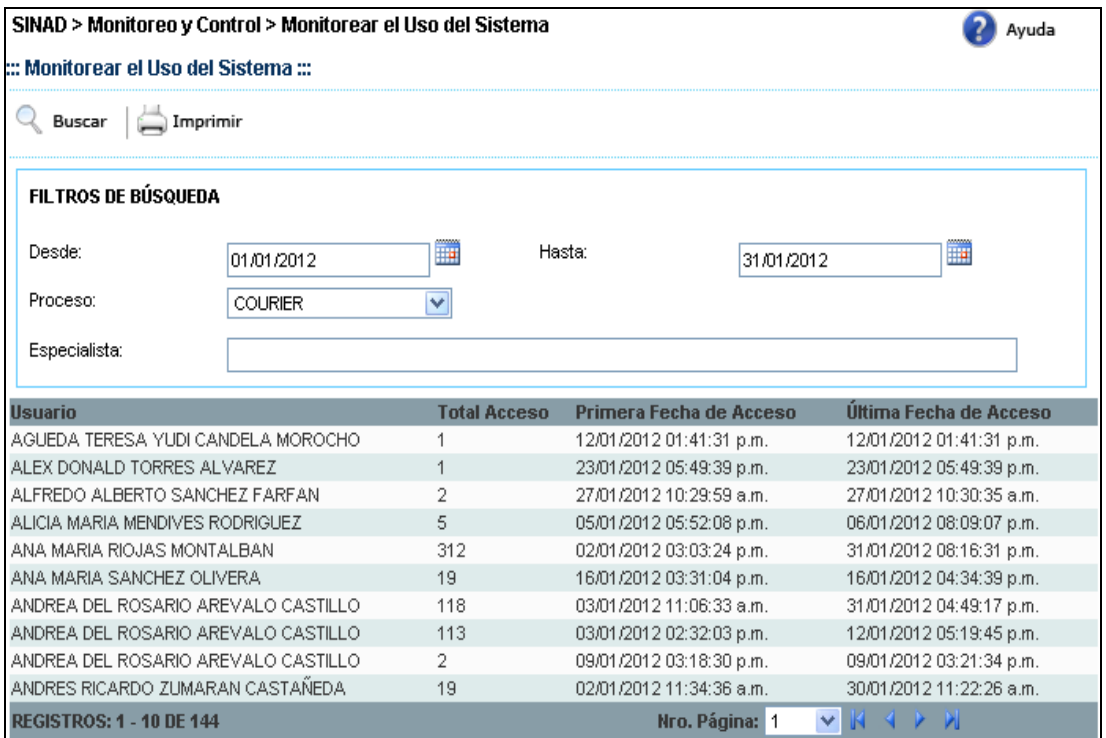